**How to Spend Eventbrite Revenue on Food and Promotional Items**

**CALS BUDGET OFFICE UPDATED FEBRUARY 2020**

# **County Eventbrite Program**

- County Eventbrite program revenue will be deposited into the county's state appropriated receipt project 4xxx52.
- Food (catering) expenses are not allowable on state appropriated projects.

# **County PCards**

- Generally, county PCards are set to default to the county's state appropriated project 4xxx50. This can limit the types of purchases that can be made on the PCard.
- $\cdot$  If the county has a discretionary project that allows food, the PCard default can be changed to the discretionary project for ease of purchasing food. This would allow additional flexibility for PCard purchases.
- $\leftrightarrow$  By changing the PCard default, charges that are not supported by receipts or not reconciled in a timely manner will automatically be charged to the discretionary project. This will require counties to perform a monthly reconciliation of the discretionary project and move those expenses charged to the discretionary project to an appropriate project.

### **Promotional Items**

- Any promotional item purchased with Eventbrite revenue can be charged against state appropriated receipt projects 4xxx52 as educational supplies account code 52300.
- Must provide a copy of the Eventbrite registration page where it specifically states that a promotional item will be received as part of the registration fee.

### **How to Process Food Expenses Using the CALS Workshop Project**

- ◆ To purchase food for county events, expenses should be processed using the CALS Workshop project.
- Absolutely no alcohol or gift cards may be purchased using Eventbrite revenue.
- ◆ When purchasing food for human consumption, an **[AP107](https://cals.ncsu.edu/intranet/cals-business-operations/documents-forms/)** form must be submitted.

#### **Potential Scenarios:**

- **1. PCard purchases**
- **2. MarketPlace purchases**
- **3. Items purchased with personal funds**
- **4. Invoice from the vendor**
- **5. Reimburse the county for expenses**
- **6. Food expenses have hit the receipt project in error**

## **CALS Workshop Project-District Phases**

- When processing food expenses using the CALS Workshop Project, please use the appropriate phase for your district:
	- ◆ Western District: -10615
	- Northeast District: -10620
	- ◆ Southeast District: -10609
	- North Central District: -10610
	- ◆ South Central District: -10607

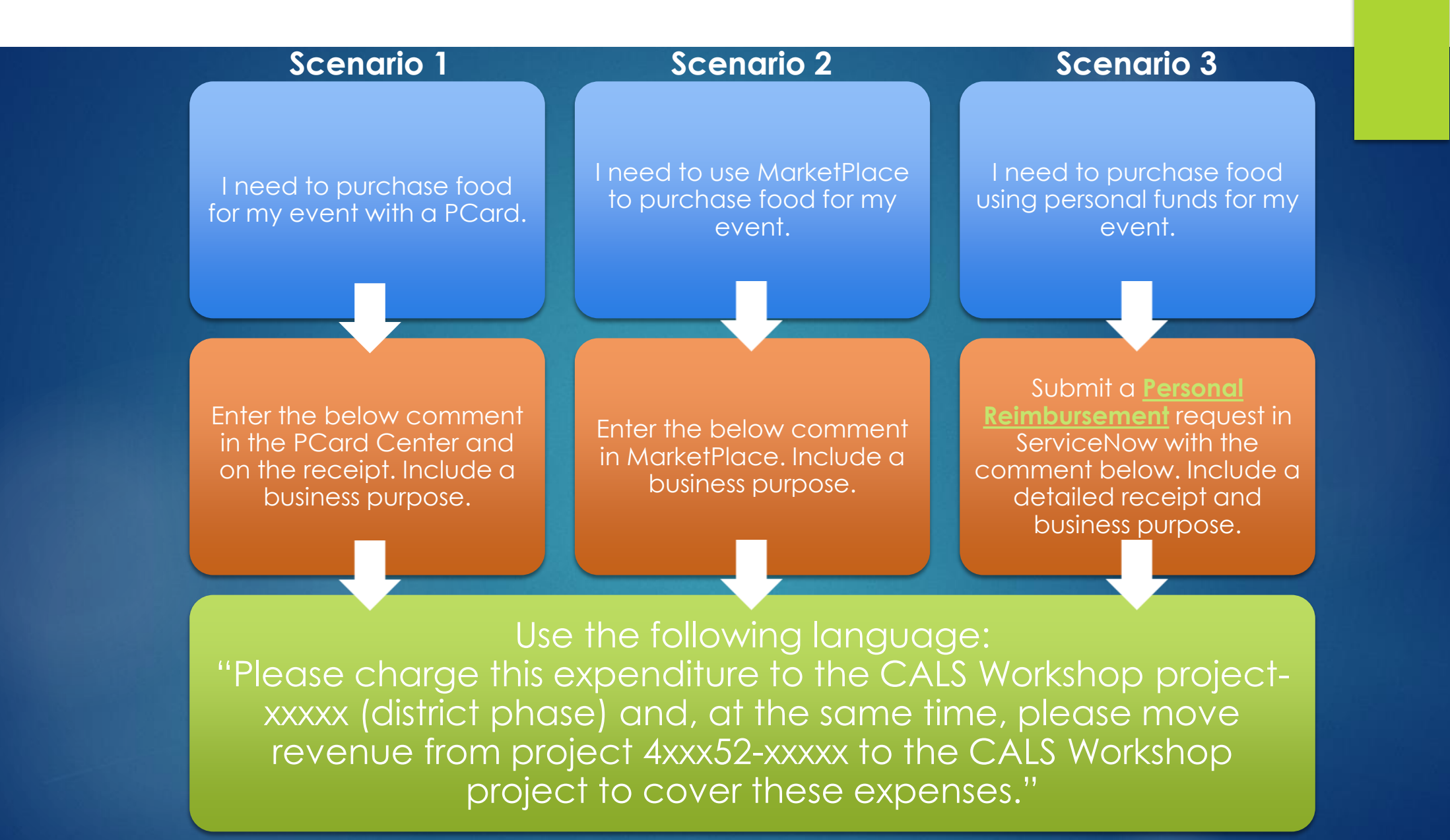

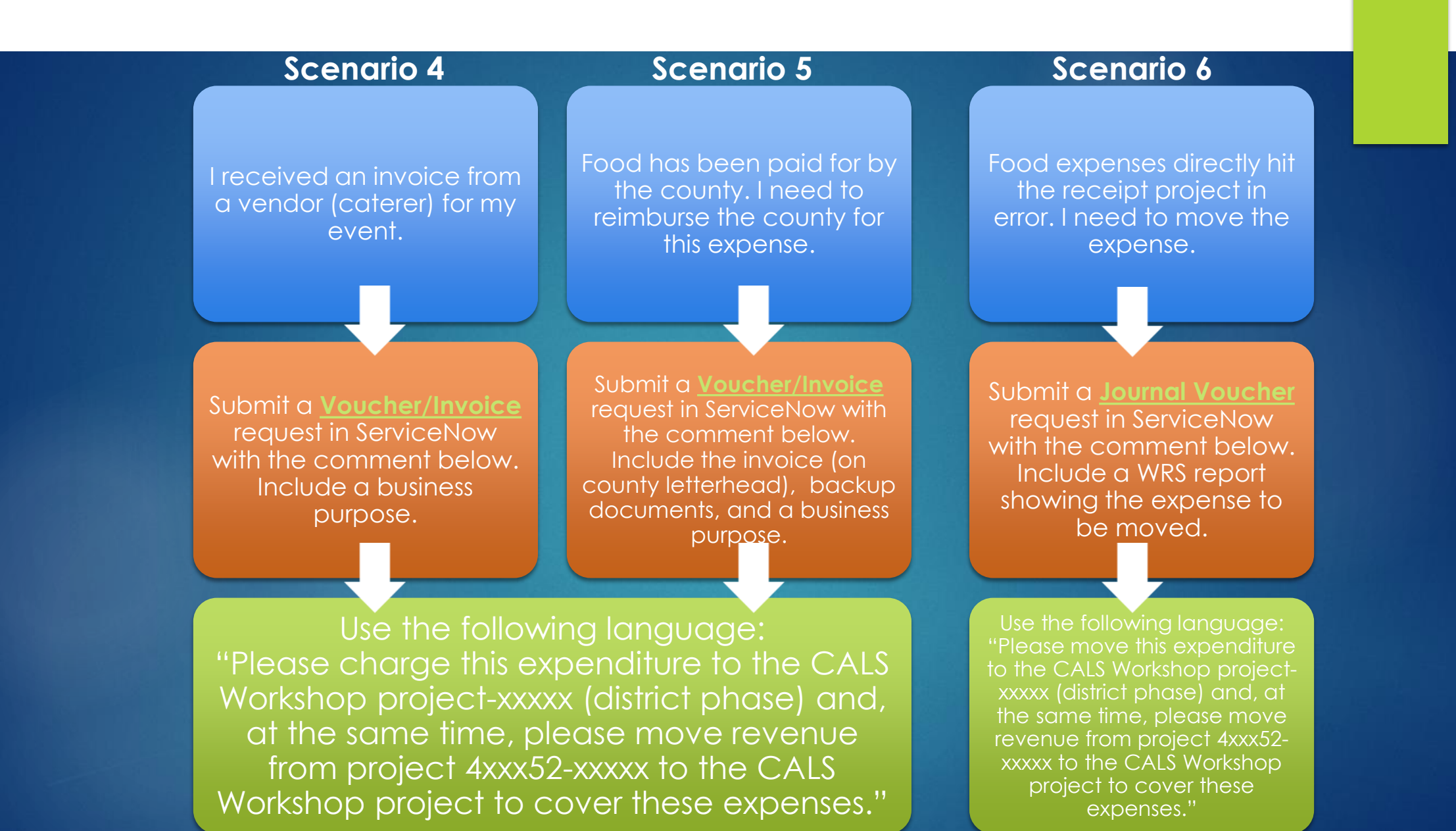

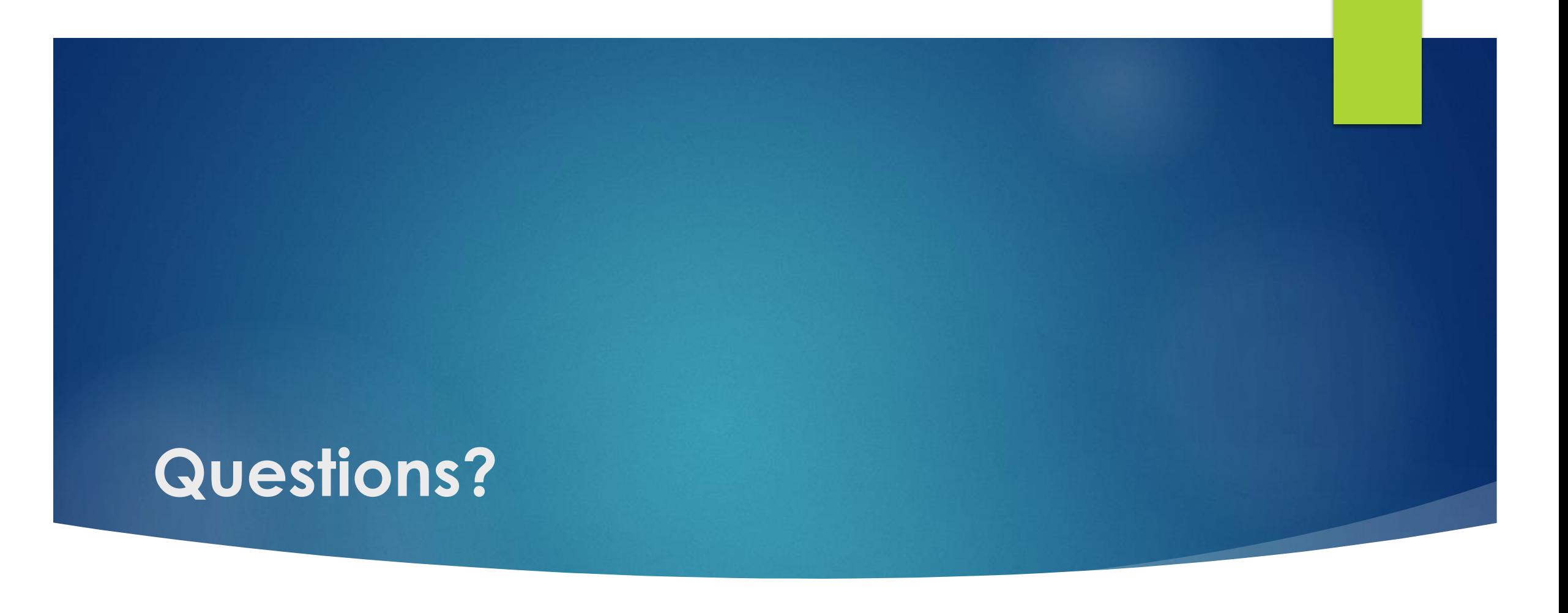

**If you have any questions, please reach out to the CALS Budget Office before making your purchase.**